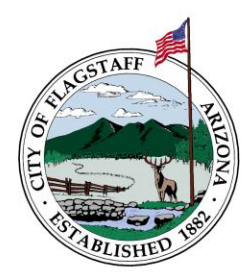

City of Flagstaff Building Safety Program 211 West Aspen Avenue Flagstaff, Arizona 86001 www.flagstaff.az.gov

# **Electronic Permitting Process – Updated 1/20/2022**

#### **Overview**

Effective 3/18/2020 all new residential and commercial building permit applications and construction documents for plan review are exclusively submitted and issued electronically. Paper/hard-copy submittals are no longer accepted.

### **Citizen Access**

The Citizen Access portal is the means in which building permit submittals are made for the following permit classifications only.

## **Building permits that do not fall into the classifications below will need to be emailed directly using the process outlined under "Other Permits" (next page).**

"Commercial Building" (i.e., new construction other than multi-family; includes retaining walls, monument signs, etc.)

"Commercial Building Multi-Family Over 3-Units"

- "Commercial Building Repair/Remodel/Tenant Improvement"
- "Commercial Demolition"
- "Commercial Photovoltaic" (i.e., solar PV)
- "Residential Single Family Detached"
- "Residential Demolition"
- "Accessory Dwelling Unit Detached"
- "Residential Single Family Attached"
- "Accessory Dwelling Unit Attached"
- "Residential Building Remodel/Repair/Addition"
- "Residential Photovoltaic" (i.e., solar PV)
- "Over-the-Counter"
- "Roofing" (re-roofing of roof covering only, non-structural)

## **The following are not "building permits" but are permits reviewed and administrated by Current Planning and are also available to apply for and submit using the Citizen Access portal.**

"Manufactured/Mobile/Modular"

"Minor Improvement"

"Outdoor Lighting"

**Visit the Citizen Access portal:** https://citizenaccess.flagstaffaz.g[ov/citizenaccess/](mailto:CDFrontCounter@flagstaffaz.gov)

**Important note:** If you are a contractor, please email CDFrontCounter@flagstaffaz.gov with your name, email address and ROC license number **FIRST** to be registered for a Citizen Access profile. If records already exist, duplicate records will be created! For all other applicants, to begin, visit the Citizen Access portal link abo[ve and create an account.](mailto:CDFrontCounter@flagstaffaz.gov)

**Questions?** Send an email to: CDFrontCounter@flagstaffaz.gov

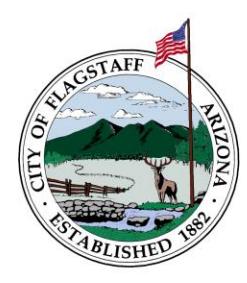

City of Flagstaff Building Safety Program 211 West Aspen Avenue Flagstaff, Arizona 86001 www.flagstaff.az.gov

### **Other Permits**

**These building permits are to be submitted via email, see instructions below.** These permit classifications will gradually be added to Citizen Access portal and this document updated.

"Solar Thermal" "Wind Turbine"

### **Email Submittal**

- 1. Submit the following via email to CDFrontCounter@flagstaffaz.gov*.*
	- "NEW BUILDING PERMIT APPLICATION SUBMITTAL" shall be listed in the subject line.
	- Building Permit Application in PDF file format. Please complete the application in its entirety to ensure that your permit is processed in a timely manner. Incomplete applications will be returned to the applicant for [completion and will require a re-su](mailto:CDFrontCounter@flagstaffaz.gov)bmittal.
	- An electronic link (Dropbox, Microsoft OneDrive, etc. or similar) to complete Construction Documents per the Residential or Commercial Building Permit Application /Plan Review Process and Checklists (available on the Building Safety Program website: https://www.flagstaff.az.gov/494/Building-Safety). Note: The link must not be locked for access to a single recipient; the link will only be used by staff to download the documents; read-only access is preferred.

2. Payment of Application Deposit: Staff will contact you to obtain credit card (VISA/MC/Discover) infor[mation and process the payment.](https://www.flagstaff.az.gov/494/Building-Safety)

3. Once the Residential or Commercial Building Permit Application Form is deemed complete and the plan review deposit received, the application will then enter Administrative Review – refer to the Residential or Commercial Building Permit Application /Plan Review Process and Checklists for a description of this review and the remainder of the application review process.

## **Resubmittals, Revisions to Approved Plans, and Deferred Submittals:**

- Complete the Plan Resubmittal Form (found on Building Safety website: https://www.flagstaff.az.gov/494/Building-Safety). To ensure Revisions to Approved Plans are reviewed in a timely manner, include list of/describe the revisions in the blank field provided.
- Submit the Plan Resubmittal Form along with documents using the method used for initial submittal – [Citizen Access portal or Email Submitta](https://www.flagstaff.az.gov/494/Building-Safety)l.